# (Cascading Style Sheets)

CSS koristimo za stilizovanje HTML stranica. Stilove u HTML-u možemo koristiti na 3 načina:

## I. EKSTERNI

Koristi se poseban fajl ili fajlovi koji sadrže opis stila dokumenata. Taj fajl se uključuje u HTML dokument na sledeći način: <head> <link href="stil.css" rel="stylesheet" type="text/css"> </head>

#### Primer1.

Napraviti folder u kome ćete sačuvati dva dokumenta:

- stil1.css
- primer1.html

Otkucati sledeći kod u notepad-u i sačuvati dokument pod imenom stil1.css.

body{background-color:blue;color:white;} h2{background-color: DC143C;} p{ background-color: springgreen;} ol{background-color:rgb(15,56,78);font-size:12;}

Zatim napraviti HTML dokument primer1.html koji sadrži sledeći kod

```
<html> 
<head> <title> STILOVI </title>
         <link href="sti1l.css" rel="stylesheet" type="text/css"> 
</head> 
<body> 
<h2> Kisa pada, trava raste. </h2> 
<p> Kisa pada, trava raste.<br> Kisa pada, trava raste.<br> Kisa pada, trava raste.<br></p> 
<sub>o</sub></sub>
 <li>I godina<li>II godina<li>III godina<li>maturanti 
</ol> 
</body> 
</html>
```
Pogledati izgled HTML stranice u brauzeru.

## II. INTERNI

Interni stilovi se koriste kada pojedinačne stranice imaju jedinstvene stilove. Izmeniti primer1 na sledeći način...

<html> <head> <title> STILOVI </title> <link href="sti1l.css" rel="stylesheet" type="text/css"> <style> p{ background-image: url(slika.jpg); background-repeat:repeat;}</style> </head>

## III. UMETNUTI

...

Umetnuti stilovi se kotiste direktno na HTML tagovima. Izmeniti primer1 dodajući mu sledeći kod: <h3 style= "color:skyblue;" > Ovo je ubaceni naslov.</h3>

## **CSS SINTAKSA**

CSS sintaksa sastoji se od selektora i deklaracija, a deklaracije iz osobina i vrednosti.<br>Npr. **h1 {color:red;}** 

- h1 je selektor
- color:red je deklaracija
	- o color je osobina
	- o red vrednost

Deklaracije se grupišu unutar vitičastih zagrada, a svaka deklaracija se završava oznakom ";" .

## **SELEKTORI**

#### UNIVERZALNI SELEKTOR - \*

Odnosi se na sve elemente u dokumentu, na primer:

\* {margin: 10px}

## SELEKTOR PO TIPU ELEMENTA

ul{margin: 10px;}

p{margin: 10px;}

## SELEKTOR KLASE

Dosta se primenjuje u CSS-u. Pretpostavimo da koristite nekoliko nekoliko <h1> tagova u našem HTML dokumentu, ali mi im želimo pridružiti različite boje. Da bi to postigli koristićemo class.

### Primer2.

Otkucati sledeći kod u notepad-u i sačuvati dokument pod imenom stil2.css.

body{background-color:blue;color:white;} .yellow{color:yellow;} .white{color:white;} .red{color:red}

Zatim napraviti HTML dokumente primer2 i primer3, u istom folderu.

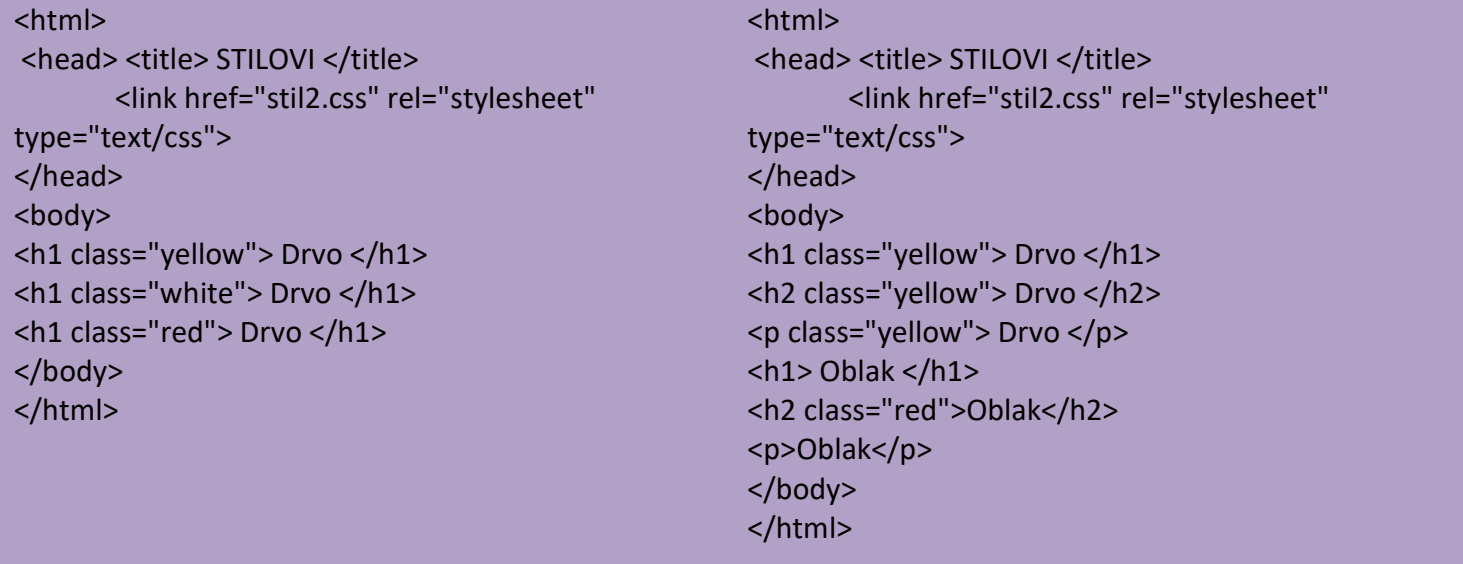

# **PSEUDO-KLASE**

Koriste se za linkove i označavaju se dvotačkom. Otkucati sledeći kod u notepad-u i sačuvati dokument pod imenom stil3.css.

body{ background-color:black; color:aqua;} A:link{color:red;} A:visited{color:blue;background:black;} A:hover{color:green;background:darkseagreen;} A:active{color:lime;}

Napraviti HTML document koji sadrži link, u istom folderu.

# **BOX MODEL**

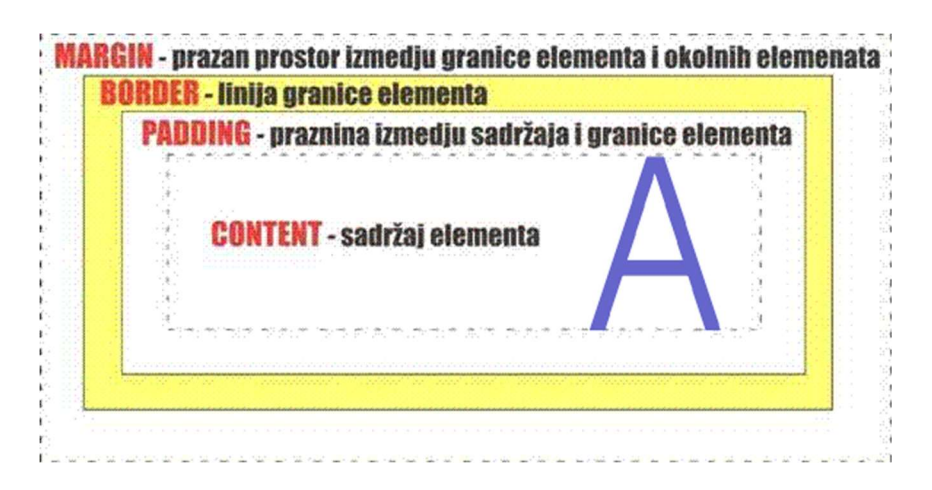

Svi ovi nabrojani delovi prostora u CSS - u se opisuju većim brojem atributa, a atributi većim brojem vrednosti da bi se što lepše i preciznije dekorisale internet strane. **OSOBINE (PROPERTY):** 

# OSOBINE POZADINE:

background-color - boja pozadine

background-image - pozadinska slika

background-position - definiše početnu poziciju pozadinske slike, npr. 20px 10px ili 15% 10%

background-repeat - definiše da li će se i kako pozadinska slika ponavljati, vrednosti su: repeat, repeat-y, repeat-x,no-repeat

OSOBINE IVICA (BORDER):

border - definiše sve osobine ivice elementa u jednoj deklaraciji

border-bottom/left/right/top - definisanje osobina svake ivice pojedinačno (npr. border-bottom-color)

border-color - podešavanje boje svih ivica

border-style - definisanje stila svih ivica, vrednosti su: none, solid, dotted, double, dashed, groove, ridge, inset, outset, hidden

border-width - definisanje širine svih ivica

OSOBINE DIMENZIJA:

height - postavlja visinu elementa

max-height - postavlja maksimalnu visinu elemnta

min-height - postavlja minimalnu visinu elementa

width - postavlja širinu elementa

max-width - postavlja maksimalnu širinu elementa

min-width - postavlja minimalnu širinu elementa

#### OSOBINE FONTA:

font - definiše sve osobine fonta u jednoj deklaraciji

font-family - definiše porodicu fonta koja se koristi (Arial, Helvetica, Droid Sans...),zadaje se unutar navodnika, moguće je zadati nekoliko fontova odvojenih zarezom, pri čemu web čitač pokuša da učita prvi, pa ako ne može drugi itd.

font-size - veličina fonta, zadaje se kao numerička vrednost. Postoje i unapred definisane vrednosti , iako se ređe zadaju: xx-small,x-small, small, medium, large ,x-large, xx-large, smaller, larger.

font-style - stil fonta, vrednosti su: normal,italic,oblique

font-weight - širina/debljina fonta, vrednosti su: normal,bold,bolder,lighter,100,200,...,900.

font-stretch- razmak između slova, vrednosti su: normal,wider,narrower, ultra-condensed, extra-condensed, condensed, semi-condensed, semi-expanded,expanded, extra-expanded, ultra-expanded OSOBINE LISTE:

list-style-image - definiše sliku za obeleživač stavke u listi

list-style-position - definiše poziciju slike kao obeleživača stavke

list-style-type - definiše vrstu obeleživača stavke u listi

OSOBINE MARGINA:

margin - razmak elementa od ostalih elemenata, u sva 4 pravca; definiše sve osobine margina u jednoj deklaraciji

margin-bottom/left/right/top - definiše osobine svake pojedinačne margine

OSOBINE POVEĆANJA UNUTAR ELEMENTA (PADDING):

padding - za razliku od margina koje postavljaju razmak ka drugim elementima, padding povećava prostor unutar elementa i tako stvara razmak, takođe u sva 4 pravca; definiše sve osobine padding-a u jednoj deklaraciji

padding-bottom/left/right/top - osobine padding-a u na svakoj strani pojedinačno

OSOBINE POZICIONIRANJA:

position - definiše vrstu pozicioniranja elementa

bottom/left/right/top - definiše poziciju elementa prema donjoj/levoj/desnoj/gornjoj ivici elementa u odnosu na koji je pozicioniran

float - definiše da li i na koju stranu element treba da "lebdi", odnosno da li da bude postavljen maksimalno levo/desno

z-index - definiše nivo pozicioniranog elementa u okviru slojeva

OSOBINE TEKSTA:

color - boja teksta

letter-spacing - razmak između slova

line-height - visina linije teksta, tj. prored između linija u bloku

text-align - definiše poravnjanje teksta, vrednosti: left, right, center, justify

text-decoration - definiše da li i kakve dodatke tekst ima, vrednosti su: none, underline,overline,linethrough,blink

text-indent – određuje uvlačenje prve linije teksta u bloku, vrednosti su dužina ili procenat

text-transform- kontroliše velika i mala slova, vrednosti su: capitalize, uppercase, lowercase,none